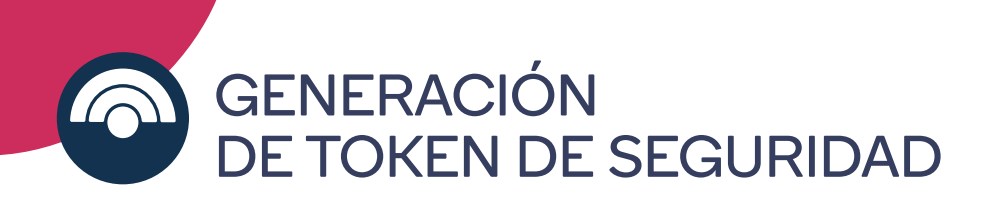

## Paso a paso para activarlo desde un Cajero Automático

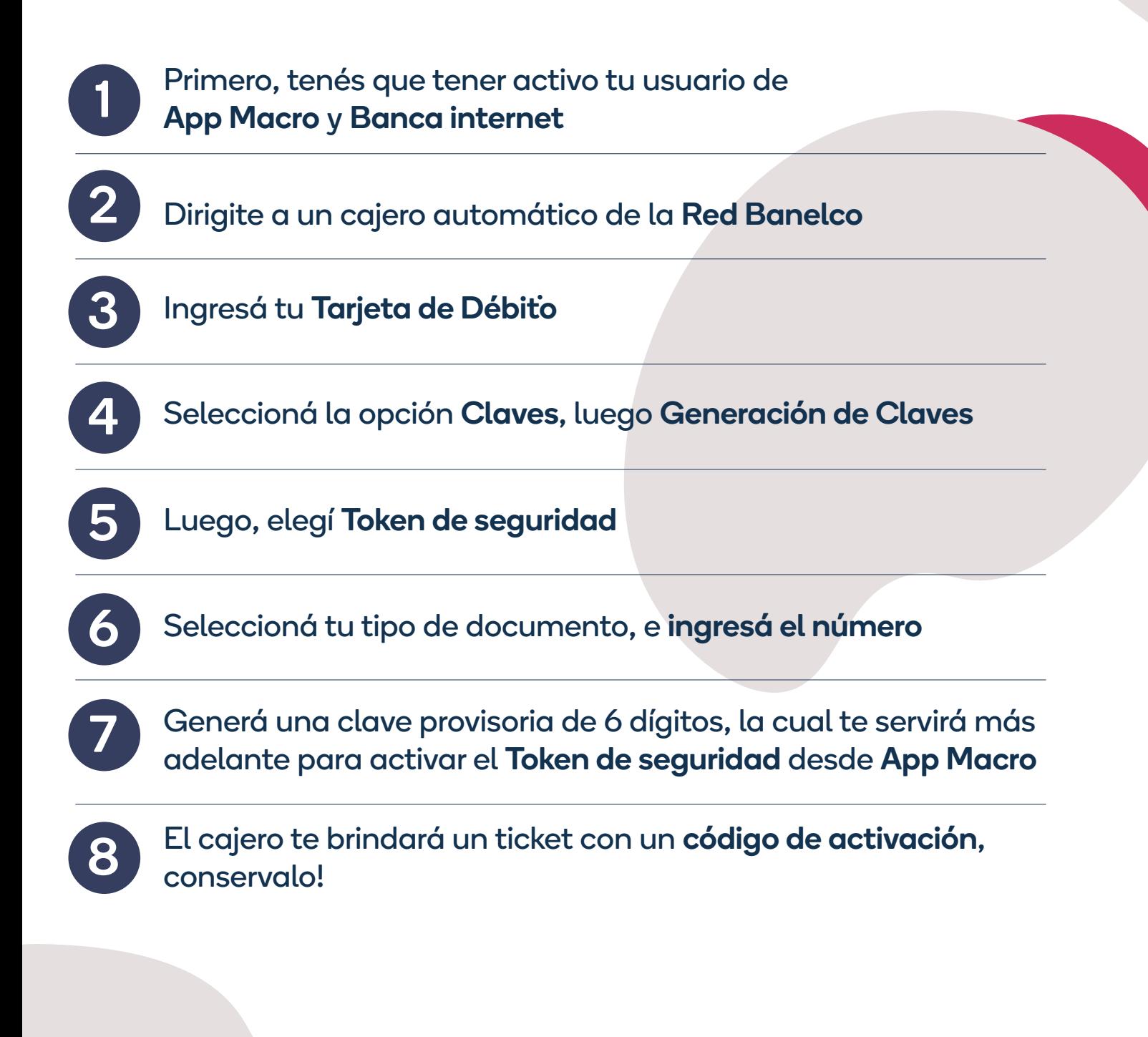

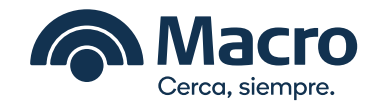

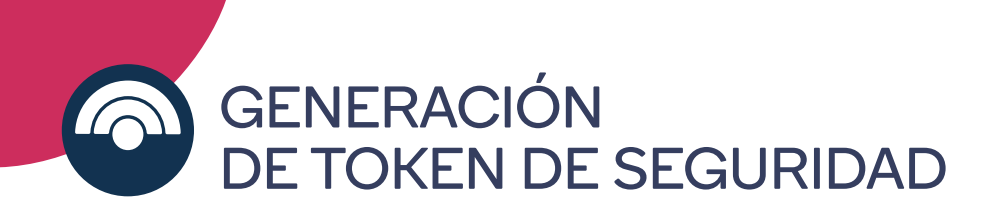

## Paso a paso desde App Macro

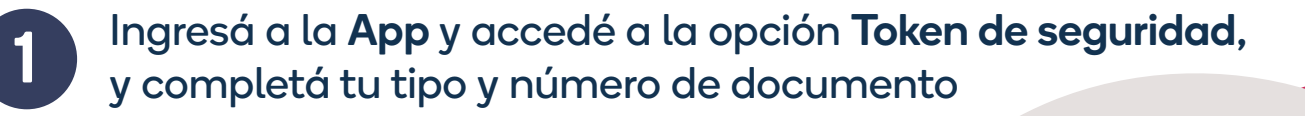

Ahora sí, ingresá la clave Token de 6 dígitos que generaste en el cajero automático y el código de activación que aparece en el ticket impreso

3

2

Solo queda un paso más: aceptá los términos y condiciones para confirmar la activación

4

Listo, ya tenés tu Token de seguridad! Ahora podrás realizar transferencias, pagos, recargas y mucho más desde App Macro y Banca Internet

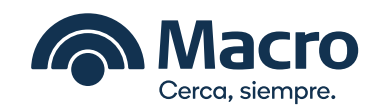